# IVING n o w **Dispositif de commande**

### **Description**

Commande à deux modules encastrés, en mesure de gérer une ou deux fonctions ON/ OFF, variateur, HAUT/BAS volet, activation scénarios, appel à l'étage, allumage lumières escaliers et activation serrure. Il peut également permettre des fonctions avancées pour volets.

À compléter avec couverture pour 1 ou 2 modules.

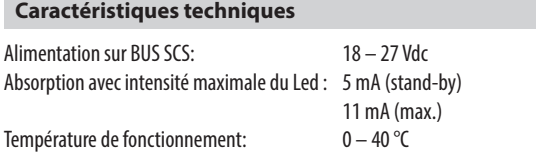

#### **Données dimensionnelles**

Dimensions : 2 modules encastrés.

# **Configuration de l'installation domotique MyHOME**

Le dispositif peut être configuré au moyen de l'appli MyHOME\_Up avec versions firmware postérieures à la version 2.1 et avec versions postérieures à la version 2.2 (pour l'utilisation, se reporter à la documentation correspondante).

Comme alternative, il est possible d'utiliser le logiciel de configuration MyHOME\_Suite (avec version supérieure à la version 03.03.73) ou des configurateurs physiques mis en place dans les logements prévus à cet effet.

# **Liste des fonctions Légende**

L'interface peut exécuter les fonctions suivantes : 1.COMMANDE DE L'ÉCLAIRAGE 2.COMMANDE AUTOMATISATION 3.ACTIVATION DES SCÉNARIOS PROGRAMMÉS PLUS 4.COMMANDES DE VIDÉOPHONIE 5.COMMANDES DISPONIBLES UNIQUEMENT AVEC CONFIGURATION VIRTUELLE

Pour les modes de configuration, voir pages suivantes.

#### Vue frontale

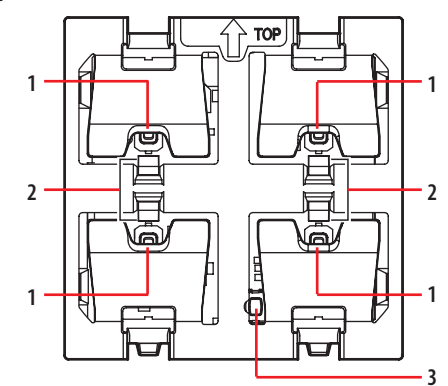

Vue postérieure

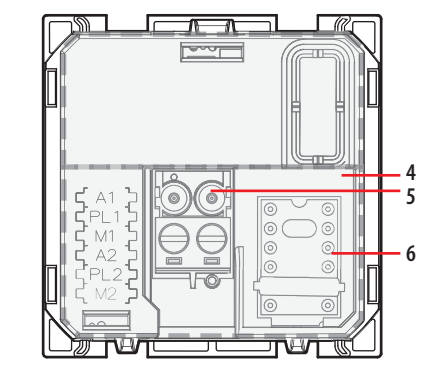

- 1. Boutons de commande
- 2. Voyant d'indication d'état Bleu fixe : charge allumée Blanc fixe : charge éteinte Clignotant : objet non configuré
- 3. Bouton LED
- 4. Bouchon transparent de fermeture et sécurité. **Attention: ne pas éliminer**
- 5. Connecteur BUS
- 6. Logement configurateurs

#### **Réglage des voyants (LED)**

Après la configuration, à l'aide du bouton LED, il est possible de régler les LED sur l'état « toujours allumé » ou « toujours éteint ».

En appuyant sur le bouton pendant plus de 2 secondes, l'état change toutes les 2 secondes ; ensuite, relâcher pour confirmer l'état voulu.

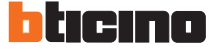

# LIVING n o w **Dispositif de commande**

# **Configuration**

# **1. Commande éclairage**

# **1.1 Adressage**

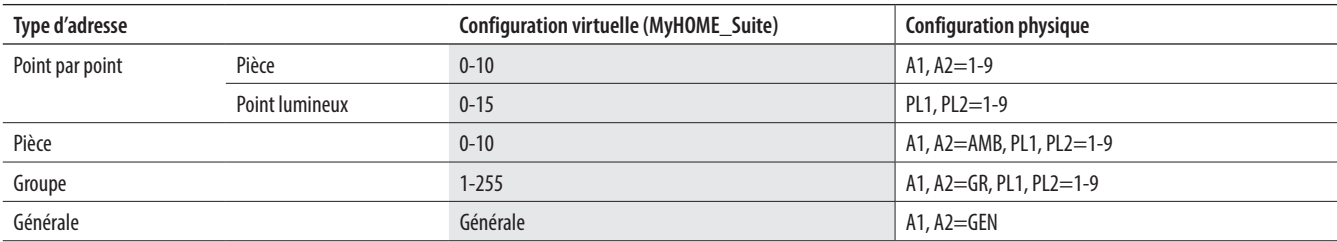

# **1.2 Mode**

### **1.2.1 Commande ON/OFF:**

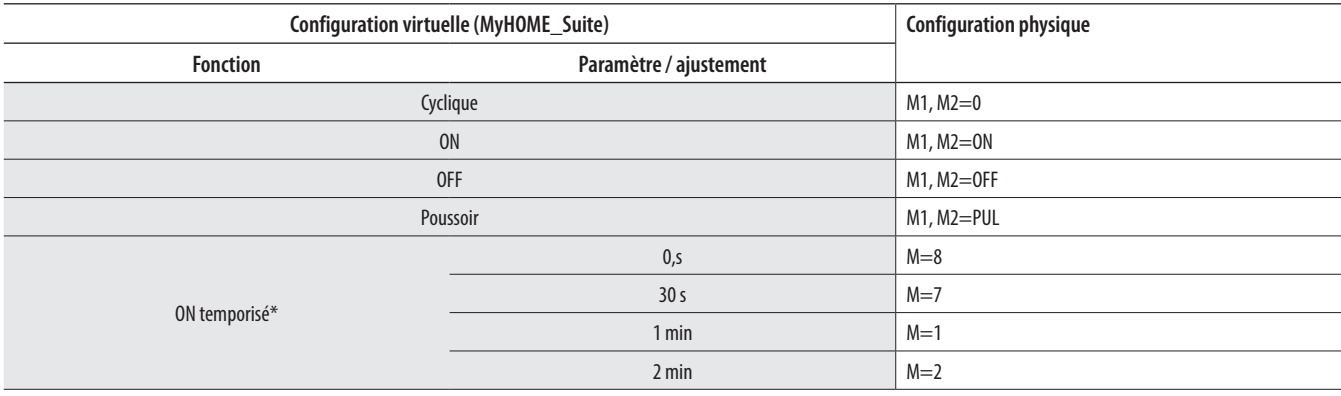

\* Pour d'autres temporisations, utiliser la configuration virtuelle MyHOME\_Suite.

# **1.2.2 Commande ON/OFF et RÉGLAGE (point par point uniquement):**

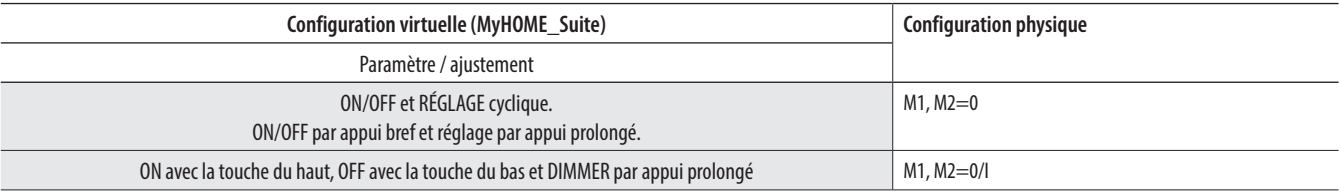

Pour la fonction "ON/OFF avec réglage", "Cyclique avec réglage point par point personnalisé", "ON/OFF avec réglage point par point personnalisé", "Cyclique avec réglage personnalisé" et "Dimmer cyclique personnalisé sans réglage", utiliser la configuration virtuelle MyHOME\_Suite.

Avec la configuration virtuelle, il est possible de présélectionner une adresse de point lumineux, pour le retour de l'état de la charge, pour les commandes Pièce, Groupe et Générale.

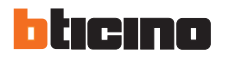

#### **2. Commande automatisation**

# **2.1 Adressage**

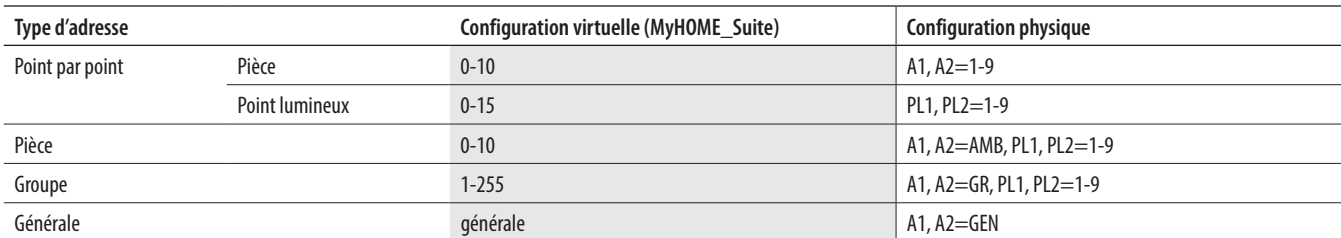

Remarque : Avec la configuration virtuelle, il est possible de présélectionner une adresse de point lumineux, pour le retour de l'état de la charge, pour les commandes Pièce, Groupe et Générale.

# **2.2 Mode**

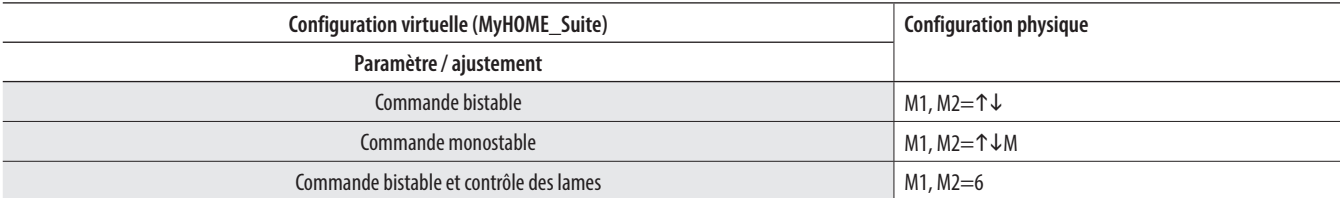

# **3. Activation des scénarios programmés plus**

Pour la configuration de l'adresse 1 - 2047 du scénario et des poussoirs 0 - 31 du dispositif de commande, utiliser la configuration virtuelle MyHOME\_Suite.

#### **4. Commandes de vidéophonie**

# **4.1 Commande d'ouverture gâche électrique**

# **4.1.1 Adressage**

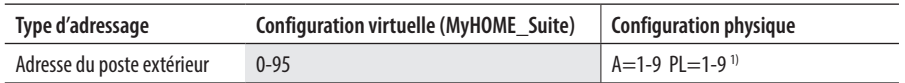

**Note 1)**: Définir l'adresse P (deux chiffres) du poste externe dont on souhaite commander la serrure avec le module de gauche. Le module de droite commande la serrure du poste externe P+1 si A2=PL2=M2=0.

# **Type de fonction**

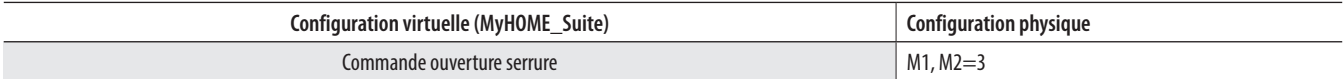

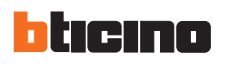

# **4.2 Commande pour appel à l'étage**

# **4.2.1 Adressage**

Définir l'adresse (deux chiffres) du poste d'appartement à appeler en agissant sur le dispositif de commande.

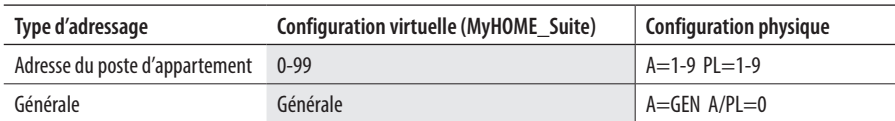

# **Type de fonction :**

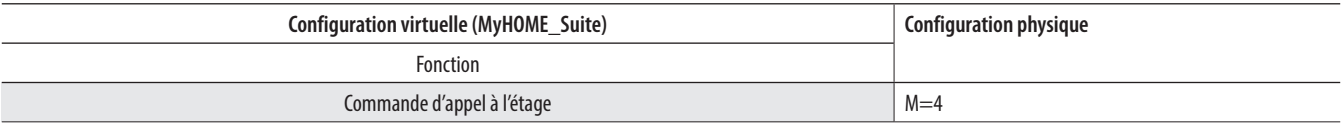

#### **4.3 Commande d'allumage de l'éclairage de l'escalier**

# **4.3.1 Adressage**

La commande spéciale assume la fonction du bouton d'allumage de l'éclairage de l'escalier du poste d'appartement identifié par son adresse (à deux chiffres).

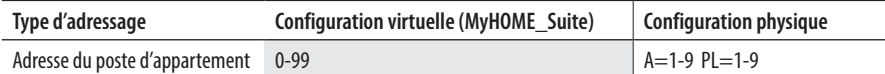

# **Type de fonction :**

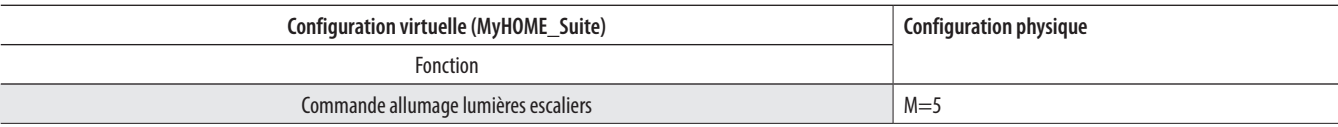

ST-00000218-FR 19/07/2018

**5. Commandes disponibles uniquement avec configuration virtuelle effectuée avec MyHOME\_Suite et MyHOME\_Up**

**- Commande volet avec contrôle de la position.**

**- Commande blocage/déblocage des dispositifs.**

**- Visualisation actionneur contrôle charges.**

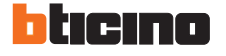